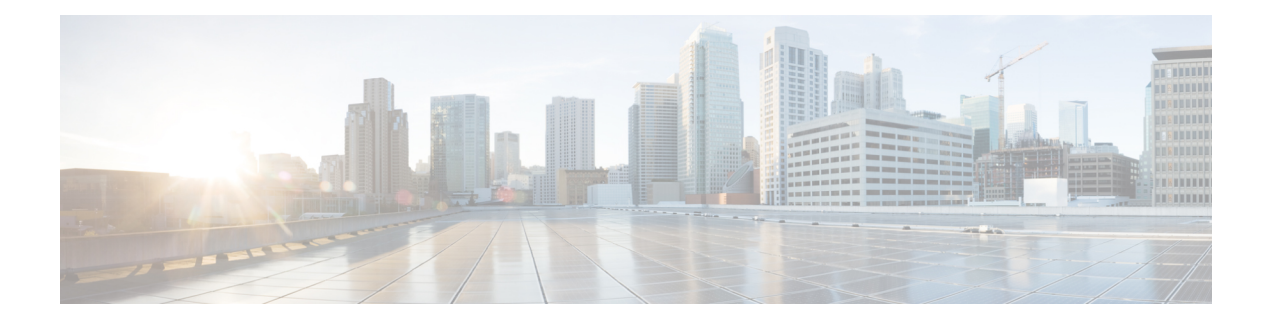

# **Obsoleted Tasks**

This chapter contains the following sections:

- Add UCS [VLAN](#page-1-0) RG, on page 2
- [Configure](#page-3-0) Context NAT, on page 4
- [Configure](#page-4-0) NAT, on page 5
- Manage VMware Resource [Allocation,](#page-5-0) on page 6
- VMware [Provision](#page-7-0) Inputs, on page 8

### <span id="page-1-0"></span>**Add UCS VLAN - RG**

#### **Summary**

Add a VLAN to UCS and its managed objects for resource groups.

### **Description**

This task for resource groups adds a VLAN to UCS Manager and to its managed objects. If the user selects only physical infrastructure, the VLAN is added to the UCS Manager only. If the user selects virtual infrastructure, the VLAN is added to all the service profiles, service profile templates, and vNIC templates for the selected organization. Output of this task is the VLAN id, VLAN name and the objects that are affected.

### **Inputs**

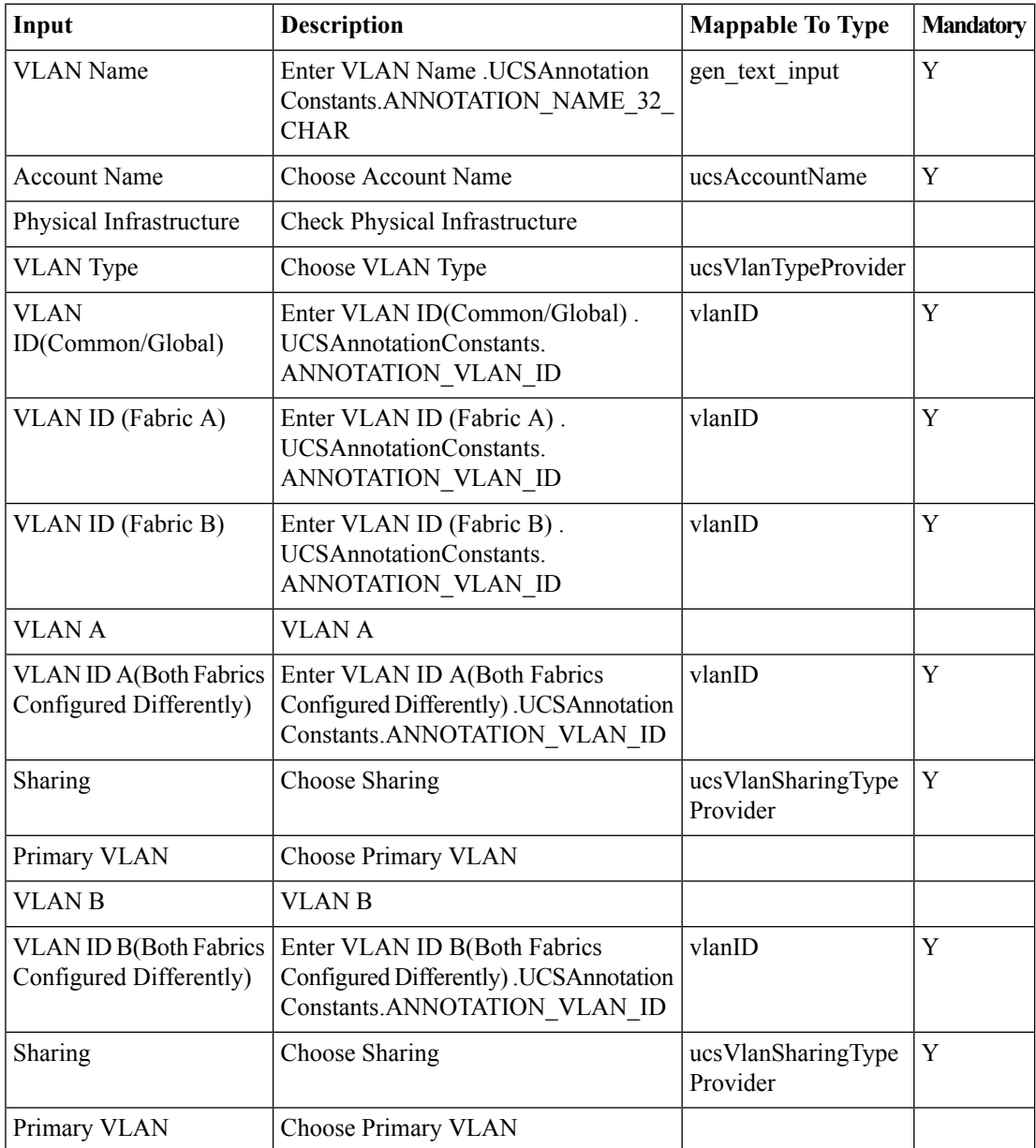

 $\mathbf{l}$ 

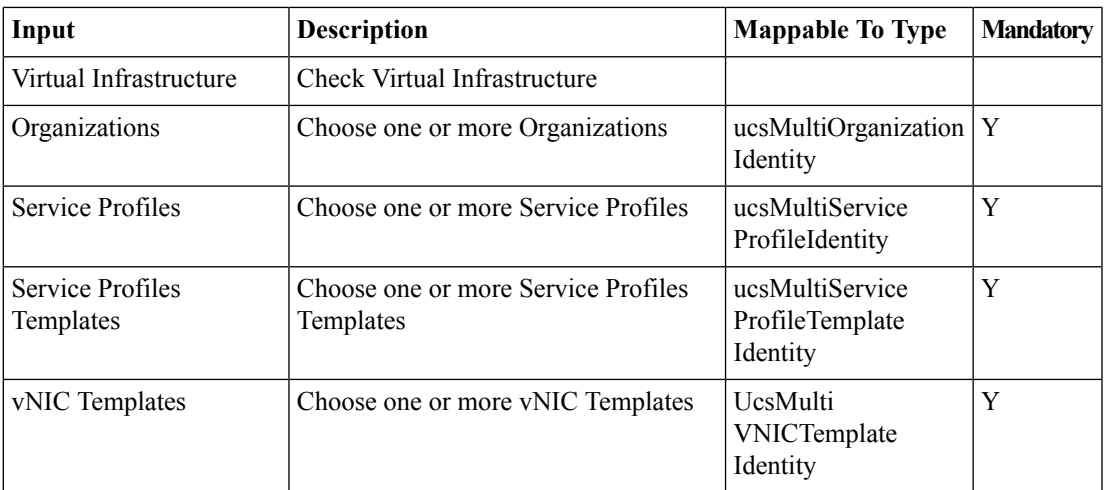

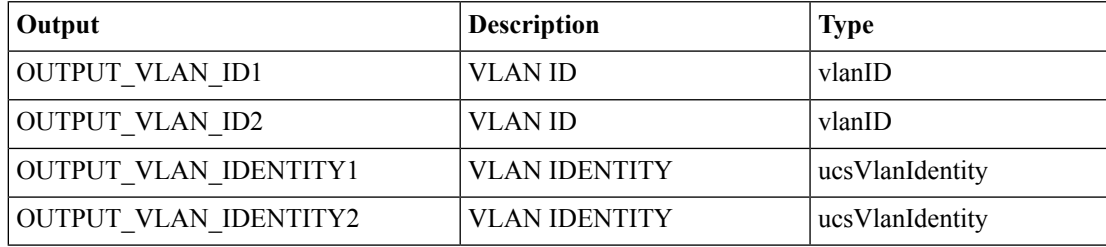

### <span id="page-3-0"></span>**Configure Context NAT**

### **Summary**

Configure NAT and PAT for the security context of a PIX ASA.

### **Description**

This task configures the NAT and PAT for the security context of a private internet exchange (PIX) adaptive security appliance (ASA).

### **Inputs**

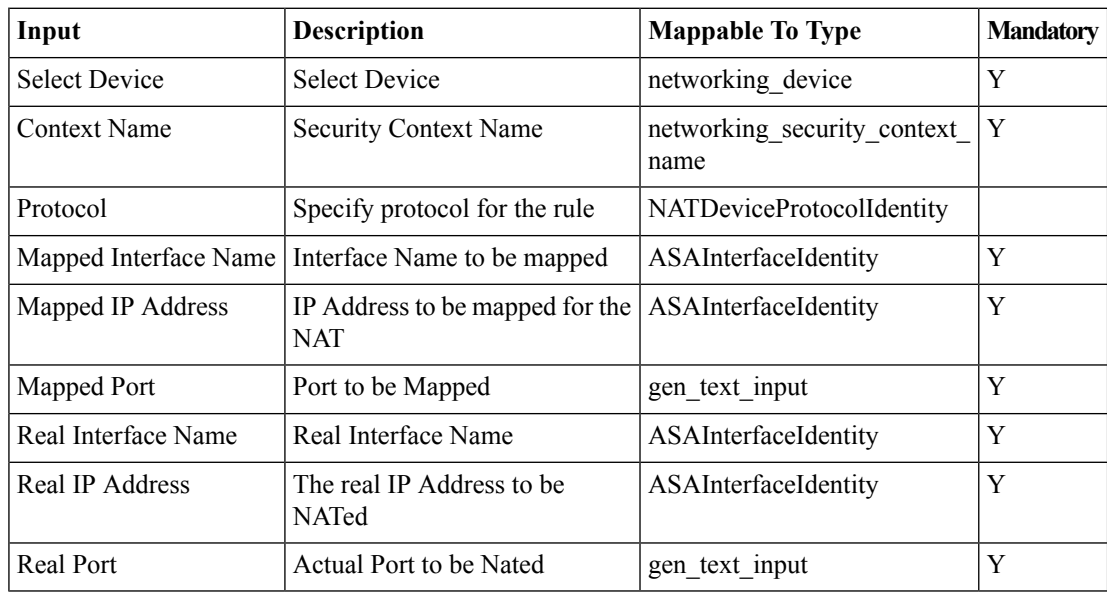

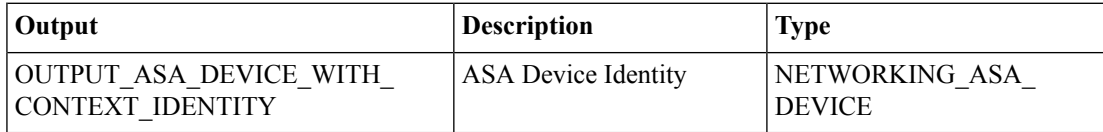

 $\mathbf I$ 

# <span id="page-4-0"></span>**Configure NAT**

### **Summary Description Inputs**

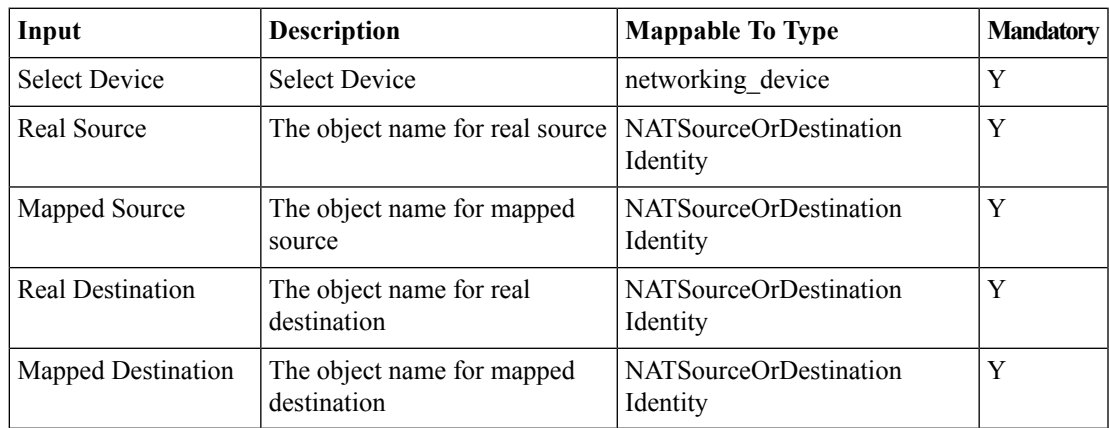

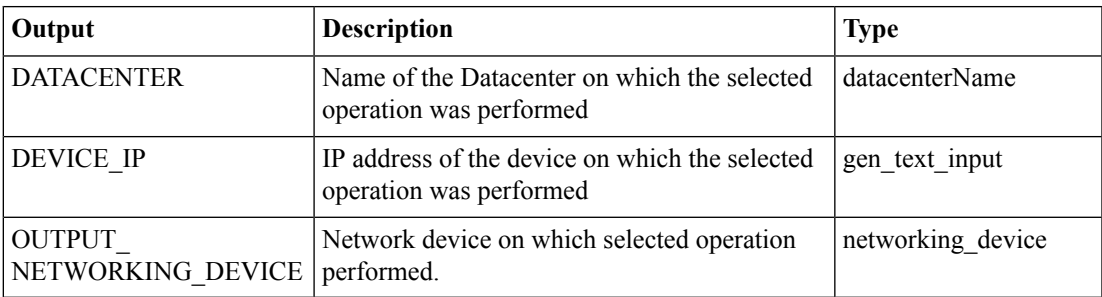

I

# <span id="page-5-0"></span>**Manage VMware Resource Allocation**

### **Summary Description Inputs**

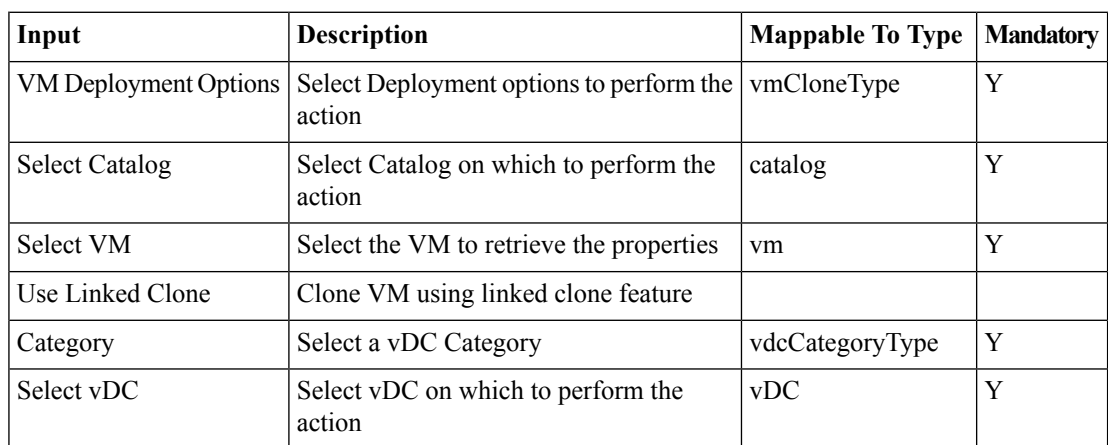

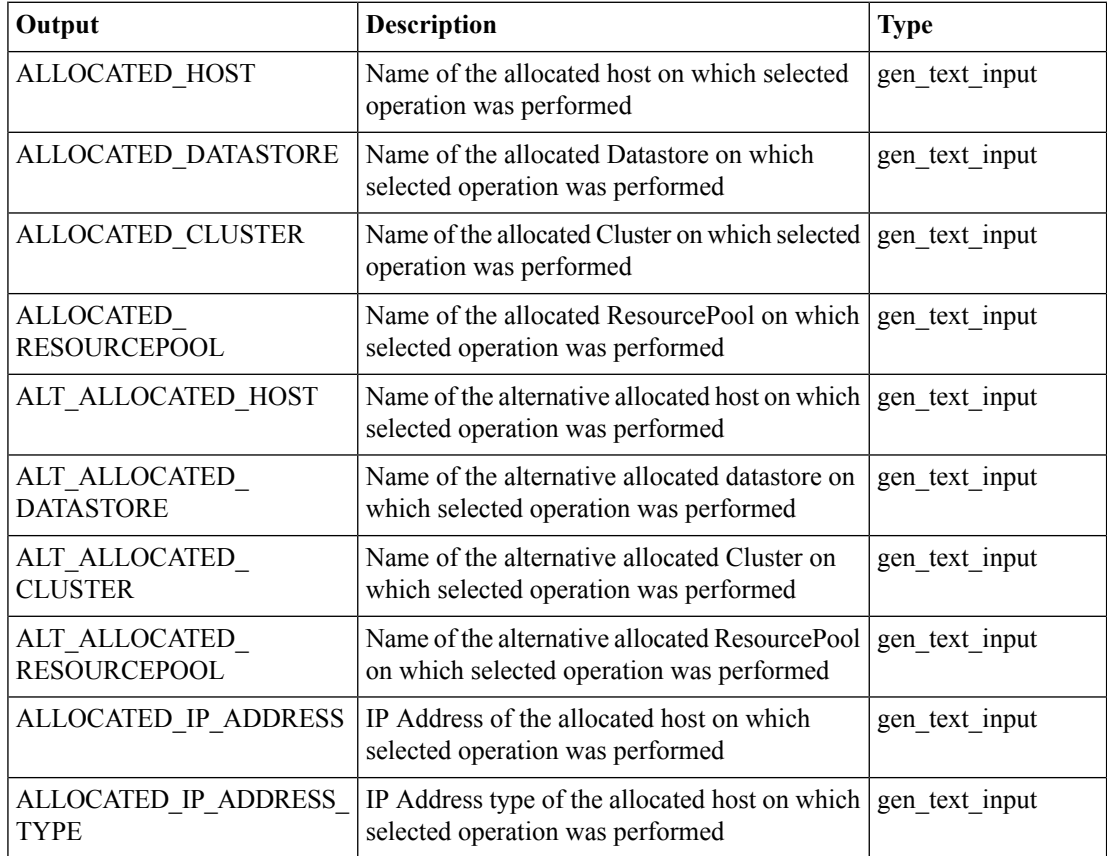

 $\mathbf l$ 

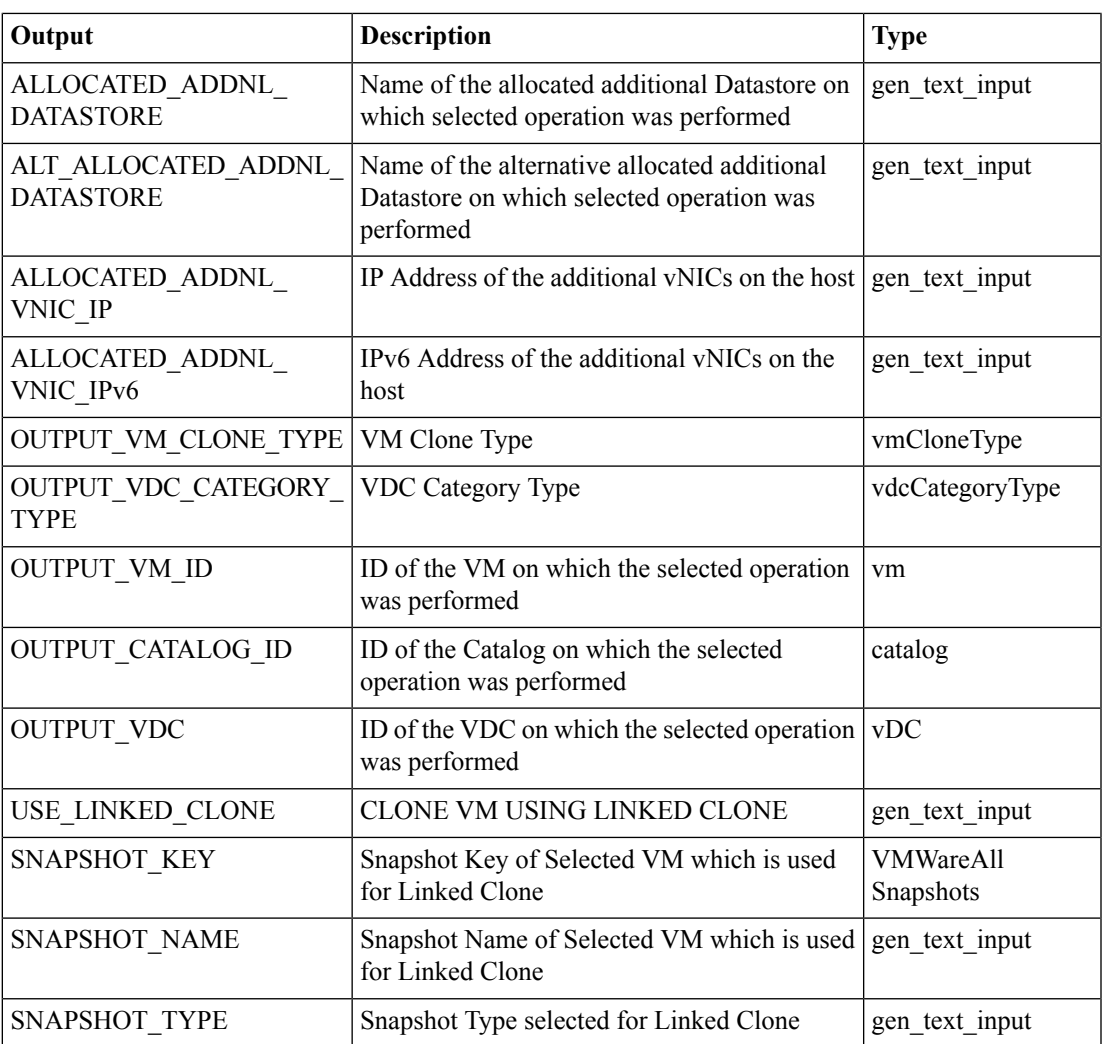

# <span id="page-7-0"></span>**VMware Provision Inputs**

### **Summary**

Identify VM inputs.

**Description**

This task identifies inputs for provisioning a VM. This task is marked as obsolete.

#### **Inputs**

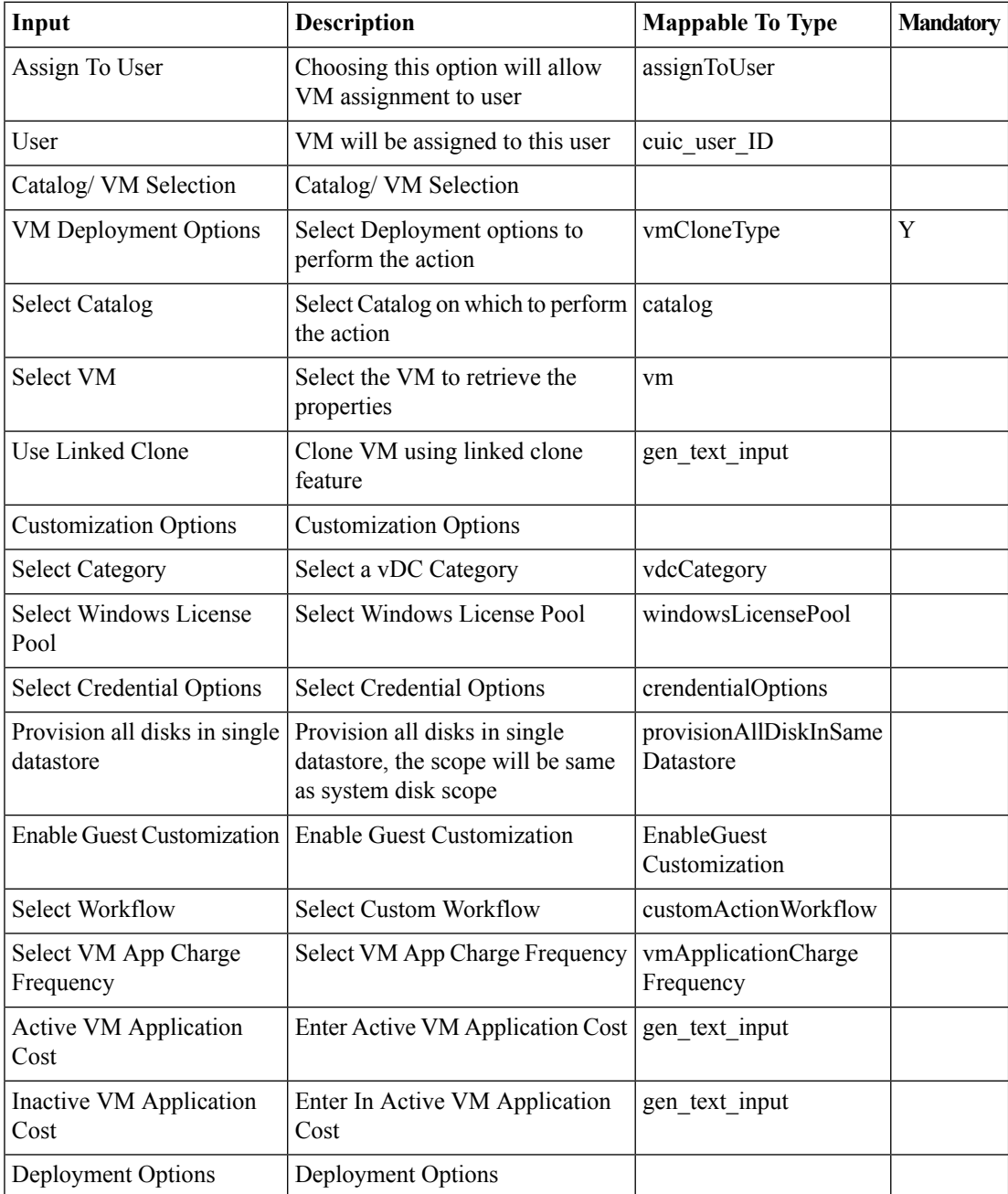

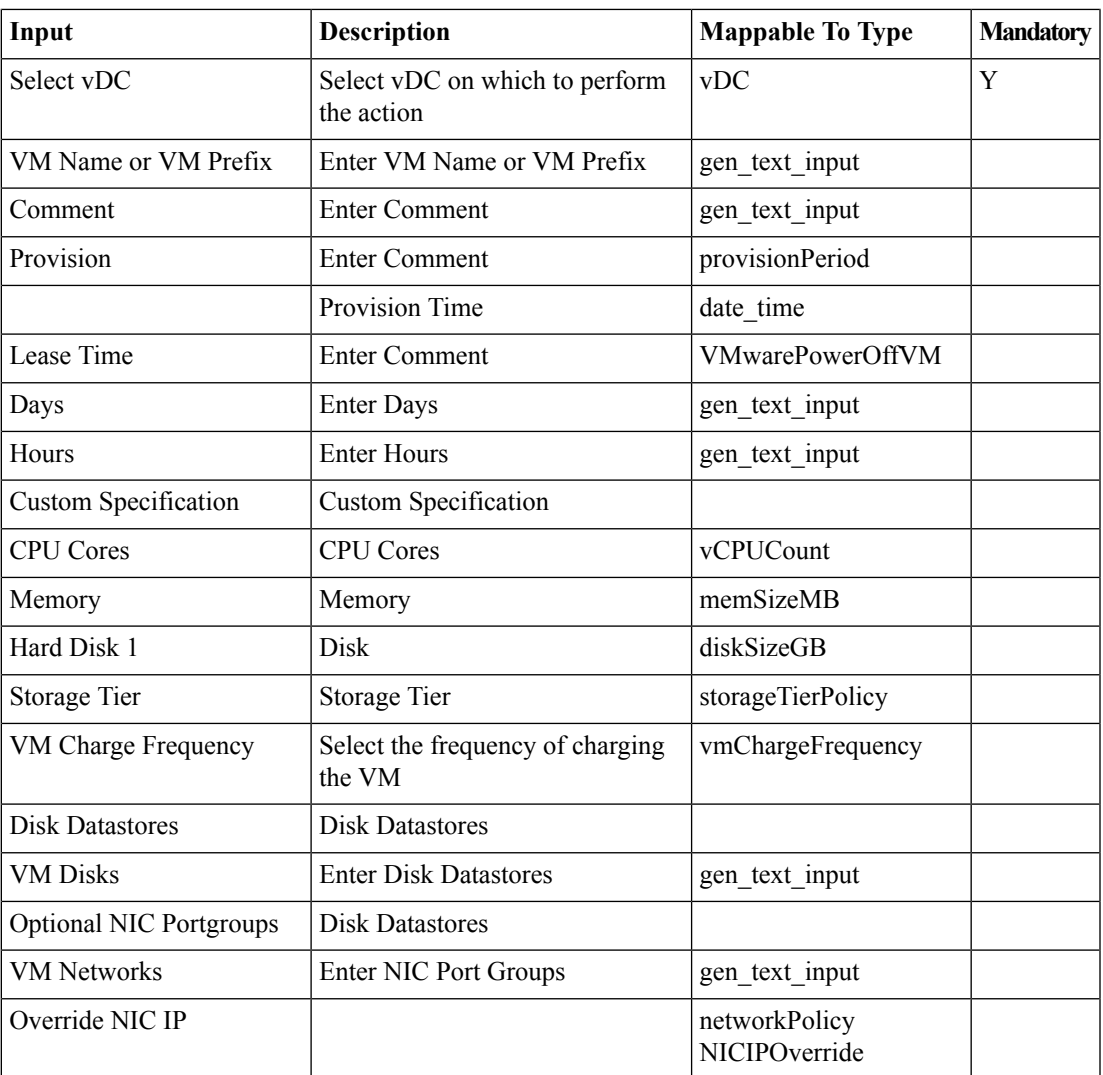

### **Outputs**

 $\mathbf l$ 

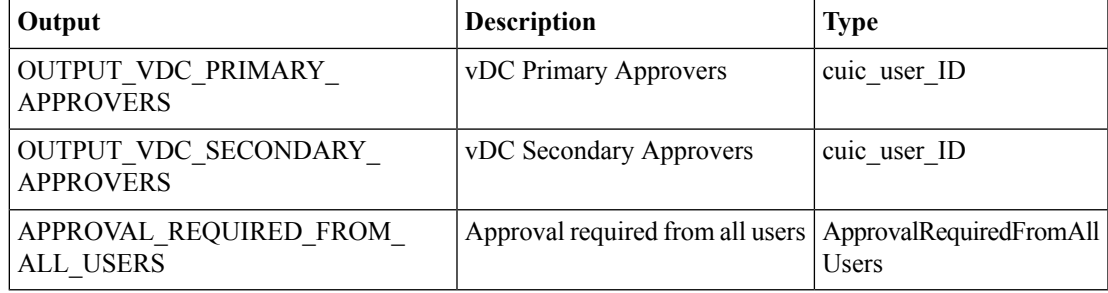

 $\mathbf I$